Hoe een arbeidsongeval online aangeven via 'Accident Manager'

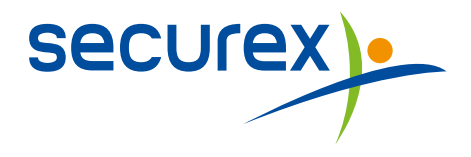

# Hoe een arbeidsongeval online aangeven via 'Accident Manager'?

Securex is sinds 1905 gespecialiseerd in de preventie en verzekering van arbeidsongevallen. Van bij het begin hebben we onze competenties verder ontwikkeld door één duidelijk doel voorop te stellen: het bedrijf en de werknemers steeds beter beschermen.

# Verzekering arbeidsongevallen Securex

De veiligheid en het welzijn van je werknemers zijn voor jou heel belangrijk, want een ongeval is soms snel gebeurd. In zo'n geval is een snelle en correcte vergoeding van het slachtoffer van het grootste belang. Alles begint natuurlijk met een gebruiksvriendelijke online aangifte.

# De elektronische aangifte van het arbeidsongeval

De tool 'Accident Manager' bied je een compleet pakket met verschillende functionaliteiten en laat je toe om elektronisch en online:

- Verschillende types aangiften in te geven en bij te houden, ×
- De aangiftes op te volgen,
- Statistieken op maat aan te maken.

## Waarom kiezen voor een elektronische aangifte?

Werken met onze onlinetoepassing voor de aangifte van een arbeidsongeval heeft veel voordelen.

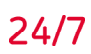

### Altiid en overal

Je kan op elk moment, 24 uur op 24, 7 dagen op 7, een ongeval aangeven en de aangifte opvolgen.

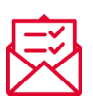

### Een volledige en correcte aangifte

De aangifte gebeurt op een gestructureerde manier, zodat alle noodzakelijke informatie wordt doorgegeven: de gegevens van de werkgever, de werknemer en het ongeval. Plus de bijkomende informatie nodig voor de correcte verwerking van de aangifte. Let wel: om de aangifte elektronisch te kunnen doen, heb je het rijksregisternummer van de getroffen werknemer nodig. Heb je dat niet, dan is een online-aangifte niet mogelijk.

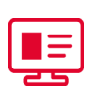

#### Overzichtelijk

Al je aangiftes worden verzameld in één duidelijk overzicht.

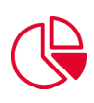

### Diverse rapporteringen

Maak zelf statistieken met de gegevens die voor jou van belang zijn.

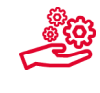

#### Dynamisch en efficiënt

Je kan zelf verschillende acties ondernemen op je aangiftes (bvb. aanmaken, verwijderen en wijzigen van aangiftes, toevoegen van actiepunten, koppelen van bijlagen, opvolging en terugkoppeling van de verzekeraar, …).

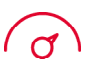

#### Snellere verwerking en vlottere opvolging door je verzekeraar

Omdat de gegevens altijd op dezelfde gestructureerde manier worden ingevoerd en doorgegeven, verloopt de verwerking en opvolging veel efficiënter. En omdat alle noodzakelijke informatie verplicht in te vullen is, zijn er nooit onvolledige aangiftes.

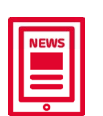

#### Actueel

Blijf op de hoogte van eventuele wijzigingen en nieuwe releases.

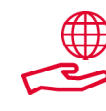

### Milieuvriendelijk

Beperk de papierstroom en stel een duurzaam gebaar naar het milieu.

# Slimme functies

Voor je gebruiksgemak bevat de tool enkele zeer handige en gebruiksvriendelijke functies.

#### $\mathcal V$  Vereenvoudigde Aangifte Sociaal Risico Arbeidsongevallen (VASR AO)

Je kan een vereenvoudigde aangifte doen, op voorwaarde dat het gaat om een ongeval met een tijdelijke arbeidsongeschiktheid van minder dan 4 dagen (de dag van het ongeval niet inbegrepen) en je werknemer weer aan het werk is op het ogenblik van de aangifte.

Als onze e-tool op basis van de door jou ingevulde gegevens vaststelt dat het ongeval aan die voorwaarden voldoet, leidt hij je automatisch door de korte versie.

#### $\mathbb V$  Opsporing ernstgraad tijdens de aangifte

Voer je een ernstig ongeval in, dan wordt je dat automatisch gemeld via een pop up.

#### $\mathbb V$  Raadpleging van de status van de aangifte

De tool is permanent beschikbaar en houdt alle ingevulde gegevens automatisch bij. Zo kan je op elk moment de status van je ingediende aangiftes bekijken onder 'Opvolging - gegevens verzekeraar'.

## Bedrijfsstructuur

De structuur van je bedrijf wordt opgeladen op basis van onze gegevens. Je kan deze naar jouw wensen aanpassen met behulp van enkele dynamische functionaliteiten. Zo vermijd je dat je telkens opnieuw de gegevens van de werkgever dient in te brengen.

### $\mathbb V$  Personeelskoppeling

Wens je bij ingave van de naam van een werknemer dat alle invulbare velden automatisch gegenereerd worden? Via het menu 'Personeelskoppeling' importeer je je interne personeelsdatabank in de tool.

### $\mathbb V$  Vervolledigen dossier(s)

In de periode na het ongeval kan je verscheidende opvolgingsgegevens inbrengen. Ook het opladen van bijlagen naar de verzekeraar wanneer de aangifte al gebeurd is, is mogelijk.

### $\mathcal O$  Interessante informatie

Dankzij de functie 'Uitvoer' kan je zelf rapporten samenstellen om je schadegevallen beter te beheren en op te volgen:

#### • **Lijsten en statistieken**

De tool omvat een aantal standaard grafieken. Deze grafieken zijn door ons ontwikkeld en zijn voor de meeste klanten ideaal om mee op te starten. Per grafiek kan je steeds de periode en de structuur selecteren. Daarenboven kan je ook zelf onbeperkt statistieken op maat maken.

• **Berekening ernst en frequentie** Je kan over een periode naar keuze de ernst- en frequentiecijfers berekenen. Deze cijfers kunnen berekend worden op eender welk niveau binnen de bedrijfsstructuur.

- **Jaarverslag**
	- Door een simpele druk op de knop kan je volledig jaarverslag op vlak van preventie gegenereerd worden.

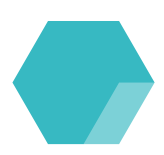

# Klaar om van start te gaan?

Met een internetaansluiting en de uitleg in deze brochure kan je onmiddellijk aan de slag.

#### Hoe krijg je toegang?

Je hebt toegang tot de tool voor aangifte van arbeidsongevallen, als je daarvoor geregistreerd bent. Nog niet geregistreerd? Afhankelijk van jouw situatie, kan je het volgende doen.

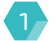

1 **Je bent klant en je hebt nog geen login en wachtwoord voor een Securex-toepassing:**

Om een login voor [www.securex.be](http://www.securex.be) aan te vragen, ga je als volgt te werk:

- Je surft naar www.securex.be Ä
- Klik vervolgens op **Login** rechtsboven
- Klik nu op **Login aanvragen** ä

#### Meld je aan op je portaal

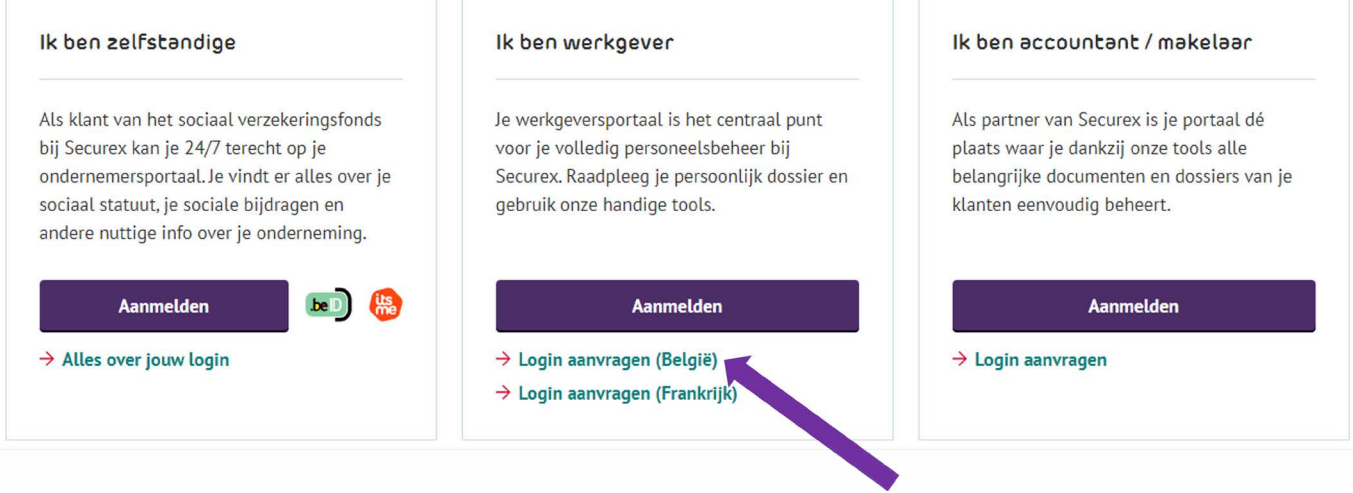

Je krijgt nu een wizard te zien, waarmee je een nieuwe login kan aanvragen.

In de eerstkomende dagen, volgend op je aanvraag ontvang je een mail met bevestiging van jouw login en paswoord.

Vanaf dat moment heb je met jouw gegevens, toegang tot de Securex site.

Om toegang te krijgen tot de tool, dien je enkel nog je rechten correct in te stellen.

Stuur hiervoor een mail naar insurance-help@securex.be met vermelding van onderstaande gegevens:

- Aanvraag 'Accident Manager'
- Naam en voornaam user
- Ä User-id (= login op het portaal)

Zodra je account werd aangemaakt ontvang je van ons een mail met verdere instructies.

Vervolgens kan je aanloggen op verschillende manieren:

- Via deze link: <https://acm-securex.trustteam.be>
- Via het portaal:
	- je surft naar www.securex.be Klik vervolgens op **Login** rechtsboven
	- Klik nu op **aanmelden**
	- Bij **aangifte doen** staat de mogelijkheid **arbeidsongeval aangifte** Klik op **openen**

2 **Je bent klant en je beschikt al over een login en een paswoord voor een andere Securex-toepassing:**

Om toegang te krijgen tot de tool, dien je enkel nog je rechten correct in te stellen.

Stuur hiervoor een mail naar insurance-help@securex.be met vermelding van onderstaande gegevens:

- Aanvraag 'Accident Manager'
- Naam en voornaam user
- User-id (= login op het portaal)  $\bullet$

Zodra je account werd aangemaakt ontvang je van ons een mail met verdere instructies.

Vervolgens kan je aanloggen op verschillende manieren:

- Via deze link: <https://acm-securex.trustteam.be>
- Via het portaal:
	- Je surft naar www.securex.be Klik vervolgens op **Login** rechtsboven
	- Klik nu op **aanmelden**
	- Bij **aangifte doen** staat de mogelijkheid **arbeidsongeval aangifte** Klik op **openen**

# Ondersteuning nodig?

Raadpleeg de handleiding op het scherm of download ze op je computer en druk ze af.

Bekijk ook zeker de verschillende video's die helpen om 'Accident Manager' optimaal te gebruiken.

Verder kan je ook blanco documenten en een FAQ over de verzekering arbeidsongevallen terugvinden.

#### Toch nog een vraag?

Neem gerust contact op met je schadebeheerder.

#### Technische vragen over het gebruik van onze online applicaties?

Contacteer onze Customer Service Desk op **078 05 90 14** of via **helpdesk@securex.be**

De e-tool voor de online aangifte van een arbeidsongeval is **gratis** voor:

 $\mathcal{A}$  alle klanten van Securex Arbeidsongevallen

#### Securex Arbeidsongevallen

- **Verenigde-Natieslaan 1, 9000 Gent**
- **09 280 41 70**
- **insurance@securex.be**
- **www.securex.be**

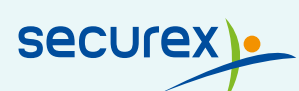